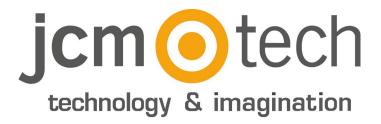

# C<sub>2</sub>P

Installer manual

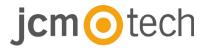

### **TABLE OF CONTENTS**

| Product details                       |    |
|---------------------------------------|----|
| Specifications                        | 3  |
| Technical features                    | 3  |
|                                       |    |
| Connections                           | 4  |
| Readers                               | 5  |
| Standard readers                      |    |
| Biometry readers                      |    |
| Doors                                 | 6  |
| Electric Strike (fail safe)           |    |
| Electro Magnetic Lock (fail open)     |    |
| Door sensors and Exit buttons         | 7  |
| Programmable inputs                   | 7  |
| Communication                         | 8  |
| TCP/IP                                |    |
| Mixed                                 |    |
| Configuration                         | 9  |
| Changing the IP address               | 9  |
| Adding C2P controller in the software | 10 |
| Housing                               | 11 |
| Dimensions                            | 11 |
| Troubleshooting                       | 12 |
| Regulatory data                       | 13 |
| Use of the system                     | 13 |
| UE Declaration of conformity          | 13 |

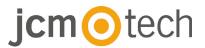

### **Product details**

# **Specifications**

| Reader inputs           | 2                                                         |
|-------------------------|-----------------------------------------------------------|
| Wiegand interface       | Length: 8-128 bits<br>Data: 8-32 bits<br>Parity: 0-4 bits |
| Door relays             | 2                                                         |
| Door sensor inputs      | 2                                                         |
| Door egress inputs      | 2                                                         |
| Users/Events            | 1000/30000 - 15000/2500                                   |
| Programmable outputs    | 2 (relays)                                                |
| Programmable inputs     | 2 (opto couplers)                                         |
| Clock & date            | Internal dedicated chip                                   |
| Data retention          | CR2032 Lithium battery                                    |
| Tamper                  | Onboard or external                                       |
| Connections             | Pluggable terminals                                       |
| Communication interface | TCP-IP                                                    |
| Diagnostic              | Buzzer 16 LEDs                                            |

### **Technical features**

| Supply voltage              | 11-15 V CC                                |
|-----------------------------|-------------------------------------------|
| Consumption                 | 300 mA (without readers)                  |
| Reader supply               | 400 mA Max                                |
| Door relays                 | 250 V CA, 10 A                            |
| Programmable outputs relays | 250 V CA, 10 A                            |
| Programmable inputs         | 5-30 V CC, 3 mA-28 mA                     |
| Main fuse                   | 2000 mA                                   |
| Readers fuse                | 1000 mA                                   |
| Input Supply fuse           | 315 mA                                    |
| Wiegand levels              | 1.3 V Max (Logic 0) - 2.5 V Min (Logic 1) |
| Environment temperature     | 0 - 45 °C                                 |
| Humidity                    | 0-80 %                                    |
| PCB weight                  | арргох. 180 g                             |
| Dimensions (mm)             | 218 x 150 x 72                            |

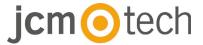

#### **Connections**

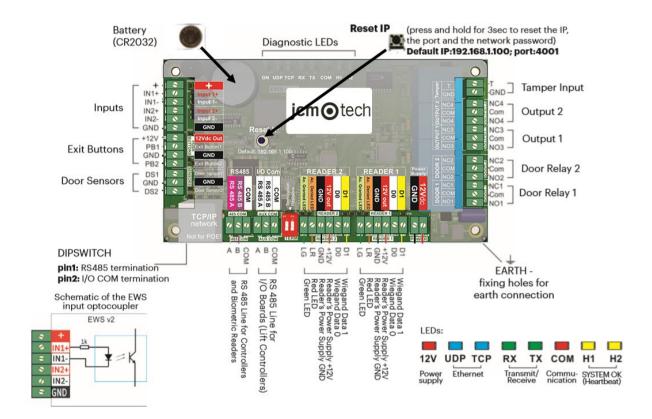

#### ATTENTION:

This equipment is not compatible with PoE (Power over Ethernet) technology, i.e. it needs to be powered by an external 12v DC source.

However, Ethernet cables with PoE can be connected to the equipment, provided that power is not sent via Pins 4, 5, 7 or 8.

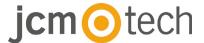

#### **Readers**

### **Standard readers**

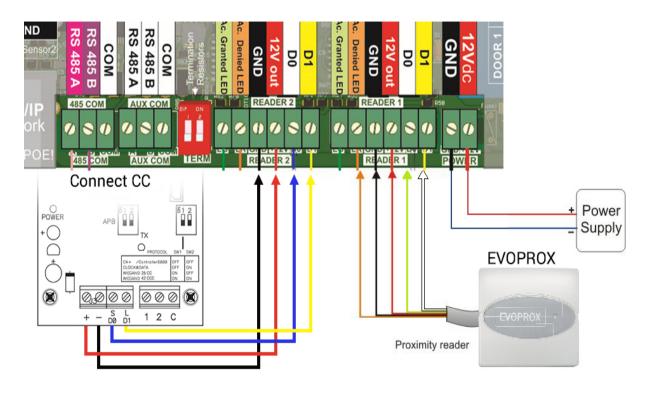

## **Biometry readers**

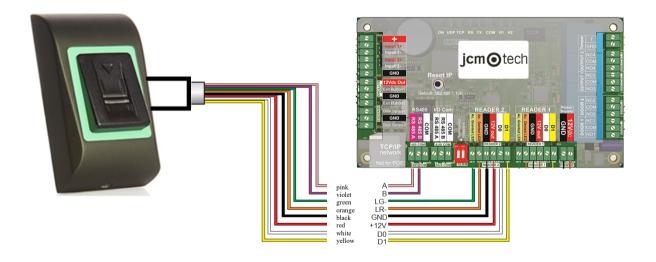

NOTE: biometry readers can be BIO100 or BIO9500. The reader can consume up to 400mA.

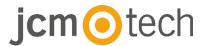

### **Doors**

# Electric strike (fail safe)

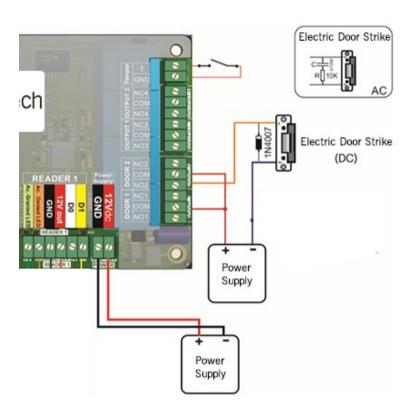

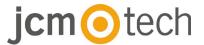

### **Electro Magnetic Lock (fail open)**

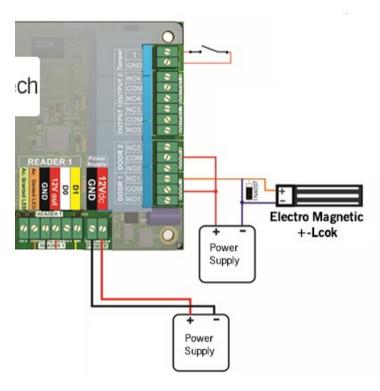

#### **Door sensors and Exit buttons**

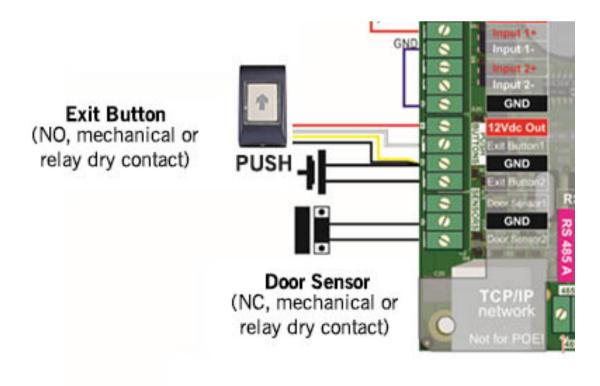

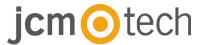

# **Programmable inputs**

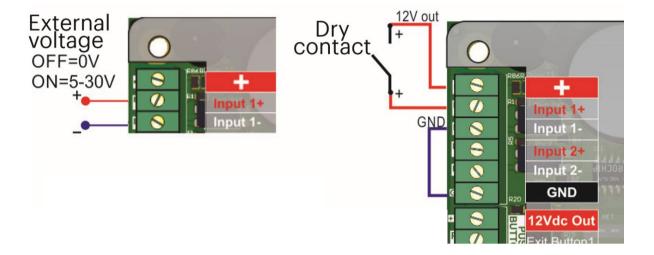

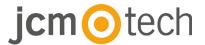

### Communication

### TCP/IP

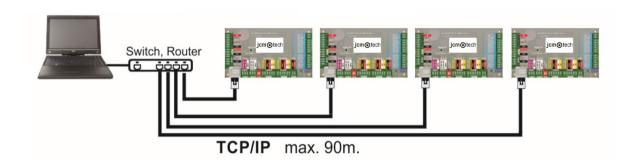

### **MIXED**

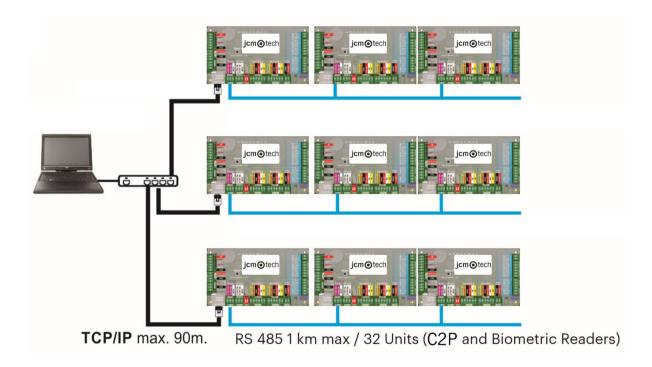

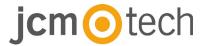

#### Configuration

### **Changing the IP address**

The default IP of the controller is 192.168.1.100. To change the IP of the C2P controller:

- 1. Connect the C2P controller directly to the PC.
- 2. Change the IP of your PC to **192.168.1.200**.
- 3. Go in the Software and in the hardware window, right click on the Portals item, then select Search Network Portals. When the Search portals window is opened, hit Search.
- 4. Click on the "Setup" button. Setup Portal window is opened. Further you have the parameters of the setup explained.

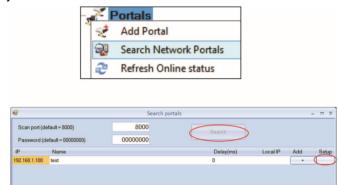

- 5. Change the portal IP address, and press Send settings.
- 6. Put back the IP of your PC to the previous IP address.

IP: Portal IP address.

**Setup Port**: Used for searching the portals of the network.

Password: For searching and configuring the

portals.

Mask: IP Mask.

Gateway: Network Gateway.

MAC: Mac portal.

**DHCP enable**: It is recommended that DHCP is disabled and fixed IP value is used.

**DNS**: Domain name server. Recommended to

keep zeros.

**Data port**: Port value for communication between software and devices (controllers, readers) connected to the portal.

**Dedicated client**: If enabled portal will connect only with software on computers that are matching the dedicated IP or dedicated MAC value. This parameter affects only communication between server software and portal. Computers that are running client

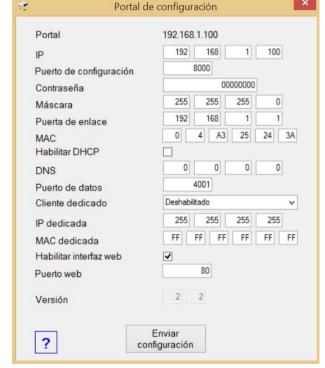

software are not affected, as client software is connected only to server software and not with portals. **Dedicated IP**: Valid if dedicated client is enabled.

**Dedicated MAC**: Valid if dedicated client is enabled.

**Enable web interface**: If enabled, portal configuration can be done by web browser using IP and Web port as an address. (ex. If the port IP is 192.168.1.100 and Web port is 80, the web address for

setup is http://192.168.1.100:80 )

**Version**: Firmware version of the portal. If newer version is available, it will be distributed with the latest release of the access control software. For upgrading the firmware check the manual of the access control software.

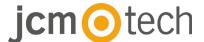

#### With Web browser:

- · Change the IP of your PC to 192.168.1.200.
- · Connect the C2P controller and type in the browser 192.168.1.100 ( username: admin, password: **00000000**) and change the IP from there.
- Put back the IP of your PC to the previous IP address.

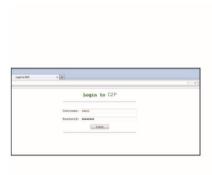

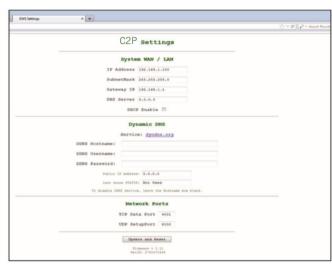

#### Adding C2P controller in the software

In order the controller to communicate with the software, the controller must be added in the software with its Serial Number. The serial Number is written on the controller itself, but it can be also searched when the controller is connected to PC.

- 1. Right click on Portals and select "Search Network Portals" (1)
- 2. The Software will find all the IP's of the controllers that are connected to the network (2)
- 3. Click on "Add"
- 4. Right click on the newly added portal and "Search devices" for Controllers. The software will find all the Serial Numbers of the controllers that are connected under that IP address. (3)
- 5. Click on "Add New" and the controller will be added. Put a name for the controller and "Save and Exit". From then on the controller should be on line. (4,5,6).

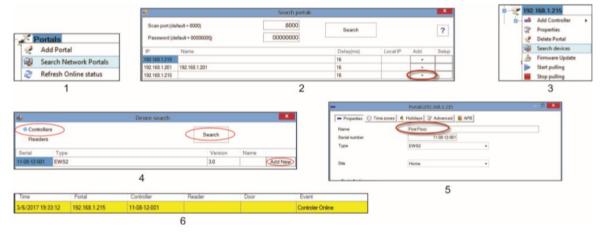

Note: If the Controller/Portal can not be added automatically by search option, add them manually.

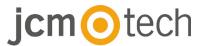

# Housing

# **Dimensions**

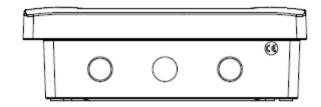

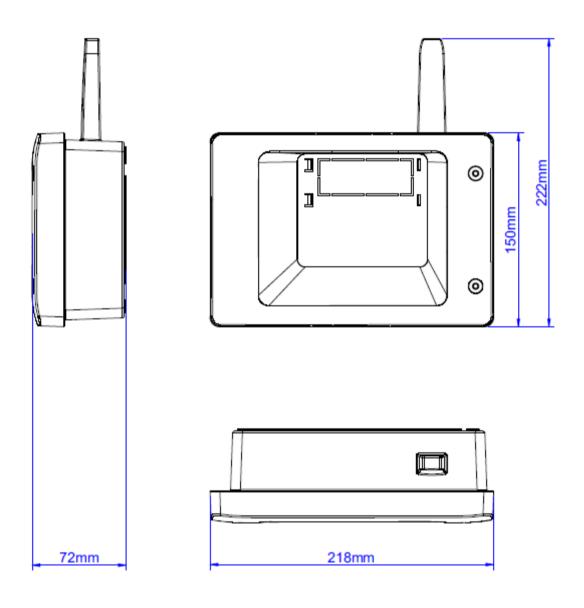

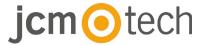

#### **Troubleshooting**

#### Reader is not reading the card.

- · Check the power supply at reader. If the voltage is low use additional wires for power supply.
- · Check the connection of the wires in C2P reader terminals.
- · Check if the card type match the reader or the readers card type setup.
- Check for correct wiring.

#### Reader is reading the card, but no reaction from the controller or access event in the software.

- · Check in software if readers Wiegand setting match the reader Wiegand output.
- · Check if cable length is within the specifications of the reader. If reader is working with short cable then the problem is voltage drop on power supply lines. In this case use free wires as additional power supply lines for the reader. If you have only one free wire use it to improve the 0V line.

# Communication via RS 485 line is inconsistent or non-existing (in the software, controller is switching online/offline status).

- · Check if A and B lines are correctly connected at all terminals/devices.
- · Check if one of the RS 485 lines is disconnected at some point.
- · Check termination configuration of RS 485 line in all devices.

#### Controller loses time and users after mains power failure.

- · Replace the controller coin battery (Cr2032).
- · Always use power supply with battery charger and battery of at least 4 Ah.

#### Software cannot connect to controller via TCP.

- · Make sure there is no other device with the same IP address in the network.
- · Make sure there is no other software communicating with the controllers.
- · Check with the WEB interface of the C2P if the settings are correct.

#### Searching portals in software shows only some or none of the portals.

In the software under settings/system parameters disable the item "use default PC network interface only".

#### Controller does not perform some options configured by software.

· Check the controller firmware by right-clicking on the controller icon and selecting "Check version item". Upgrade the firmware by right-clicking on the controller icon and select "Firmware upgrade item".

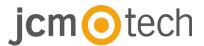

#### Regulatory data

#### Use of the system

This equipment is designed for applications with automated garage door. It is not guaranteed for the direct activation of devices other than those specified.

The manufacturer reserves the right to change the equipment specifications without prior notice.

### **UE Declaration of conformity**

JCM Technologies S.A., hereby declares that the product C2P complies with the relevant fundamental requirements of the Directives 2014/30/EU on electromagnetic compatibility and with the 2011/65/EU RoHS Directive, as long as its use is foreseen.

See web page www.jcm-tech.com/es/declaraciones

JCM TECHNOLOGIES, SA Pol. Ind Sot de Pradals, C/Costa d'en Paratge, 6 08500 VIC (BARCELONA) SPAIN